SECOP II - Módulo V. Selección y adjudicación de procesos de contratación Unidad 2 - Informe de evaluación y confirmación de la selección o adjudicación

## Actividad 3. Gestión del informe de evaluación.

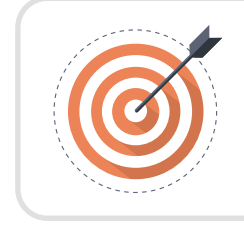

## Objetivo

Reconocer los pasos asociados a la publicación del informe de evaluación en el SECOP II.

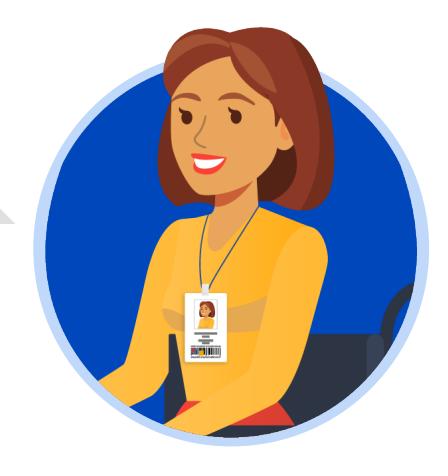

En el proceso de gestión del informe de evaluación de ofertas es necesario realizar los siguientes pasos:

a. Publicación del informe de evaluación.

b. Publicación de ofertas.

c. Respuesta a observaciones al informe.

d. Recepción de subsanaciones.

e. Publicación de nuevo informe de evaluación.

En esta sección explorarás el paso "Publicación del informe de evaluación".

## ¡Feliz aprendizaje¡

## a. Publicación del informe de evaluación:

Dirígete al área de trabajo del proceso a la sección de "Informes proceso de selección" y haz clic en "Crear" para publicar el informe.

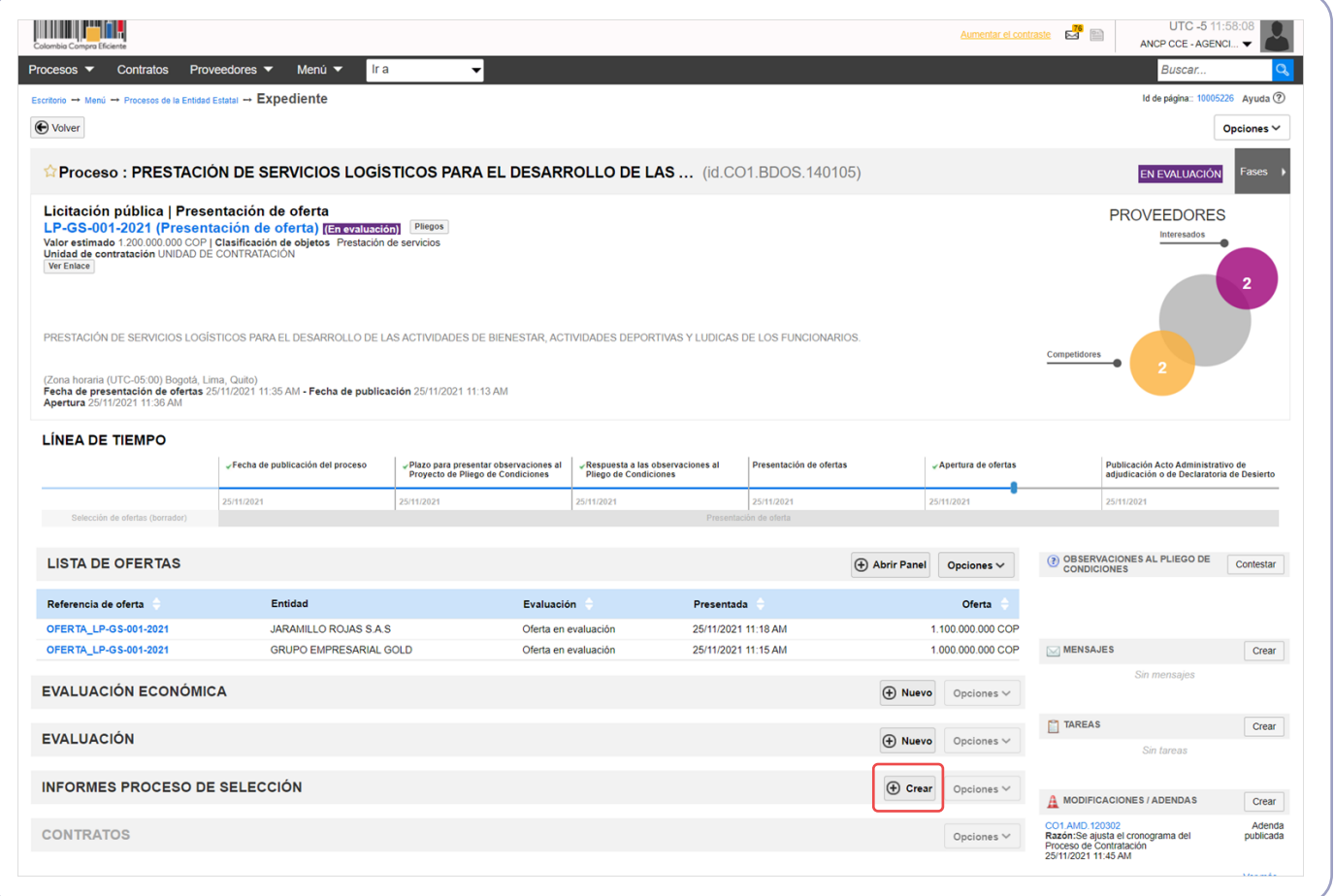

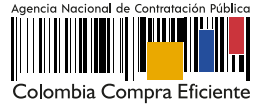

Si el Proceso de Contratación está configurado por Lotes deberás seleccionarlos todos antes de generar el informe de evaluación. Si por el contrario, el proceso no tiene esta configuración el SECOP II generará de forma automática un formulario con dos secciones: *Ofertas en evaluación e informes.*

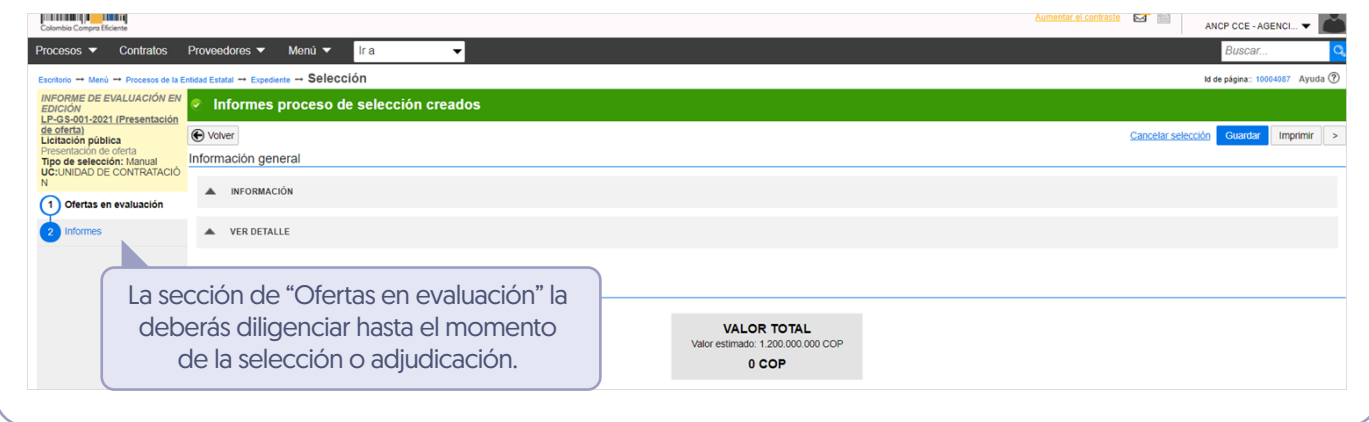

Dirígete a la sección de "Informes", has clic en "Opciones" y luego en "Anexar". Selecciona el informe desde tu computador.

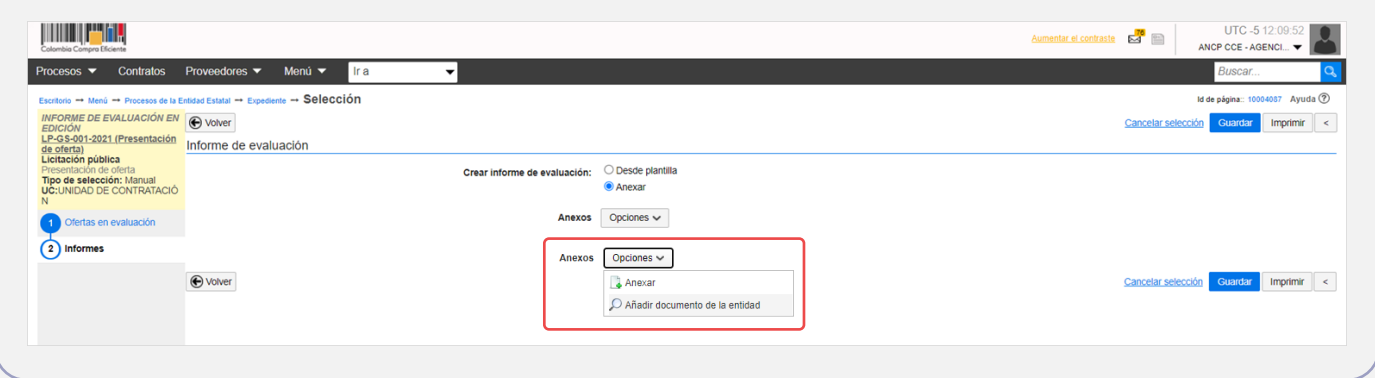

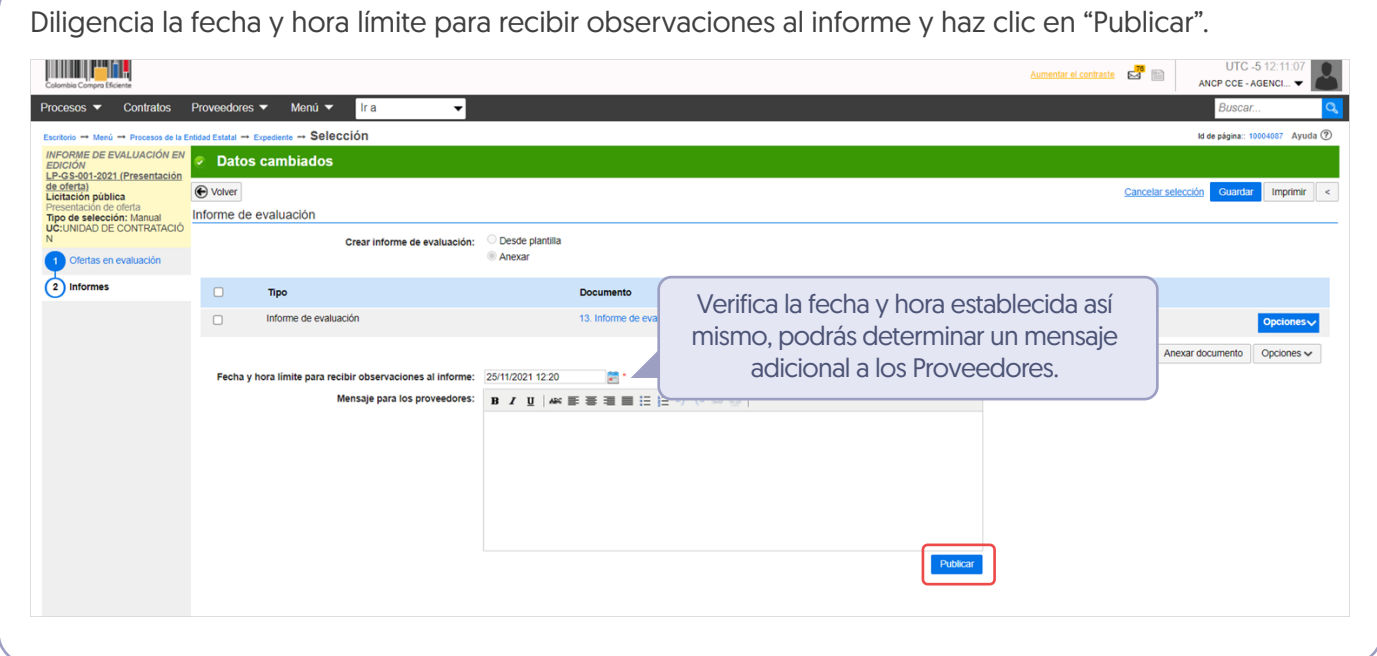

Ten en cuenta que, podrás continuar con la edición de esta sección una vez se cumpla la fecha límite para recibir observaciones al proceso.

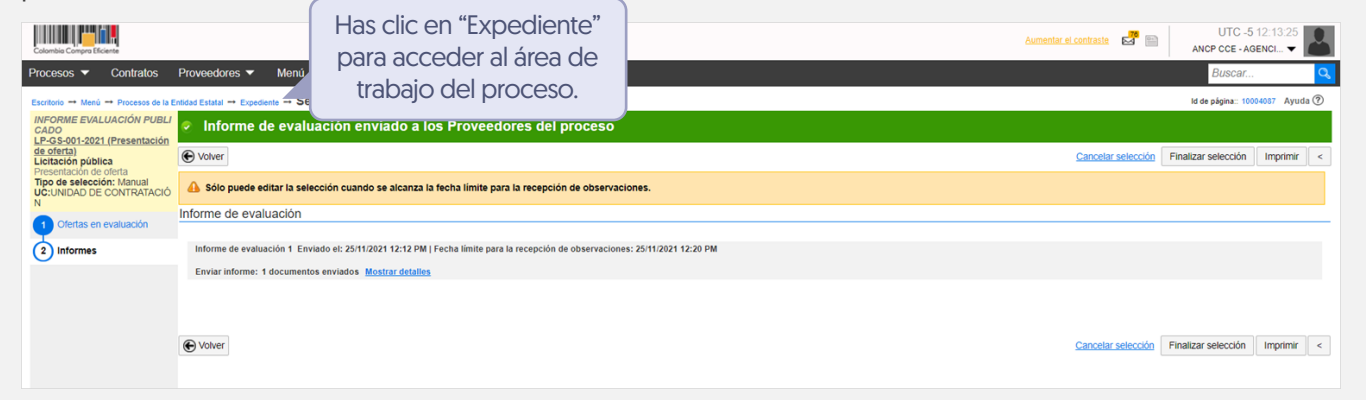

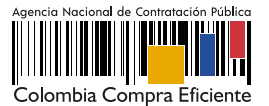